# **The New York Society Library Presents:**

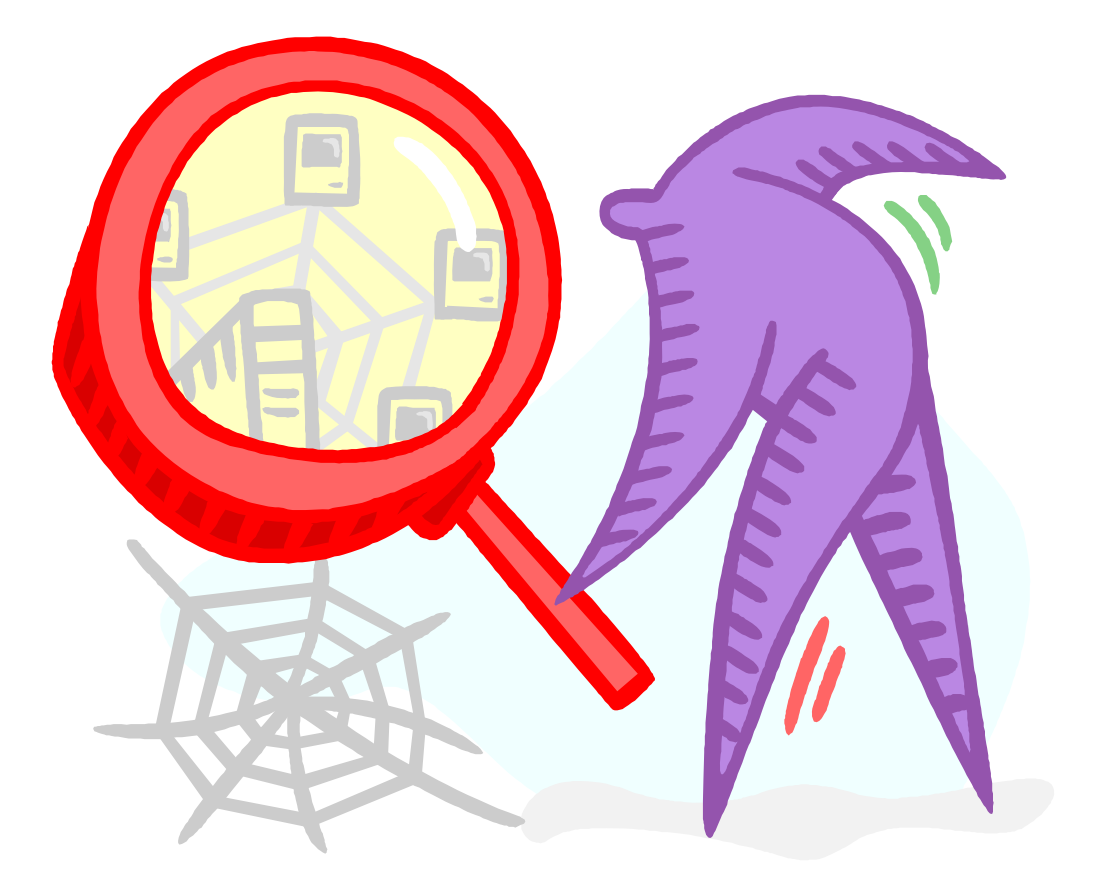

# **Finding Articles Online**

## Carolyn Waters Acquisitions & Reference Librarian carolyn@nysoclib.org

# TODAY'S PRESENTATION

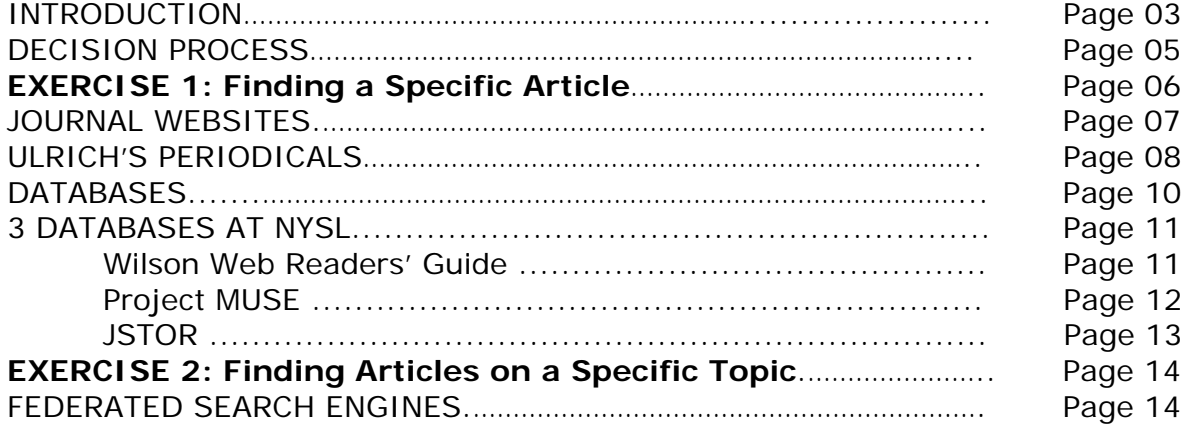

## **DEBUNKING 2 MYTHS ABOUT THE INTERNET**

## **EVERYTHING** IS ON THE INTERNET**!**

## EVERYTHING ON THE INTERNET IS **FREE!**

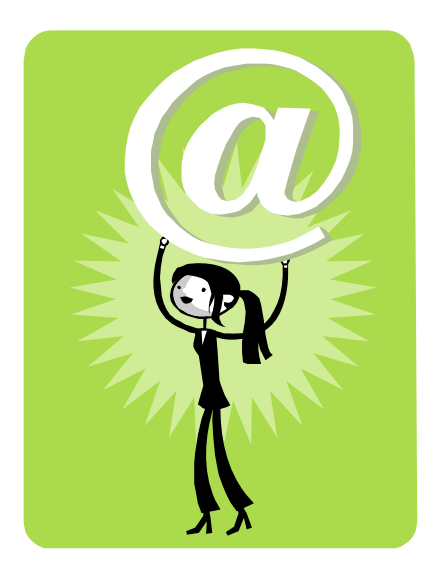

## **BOTH STATEMENTS ARE FALSE**.

## **ONLINE ACCESS**

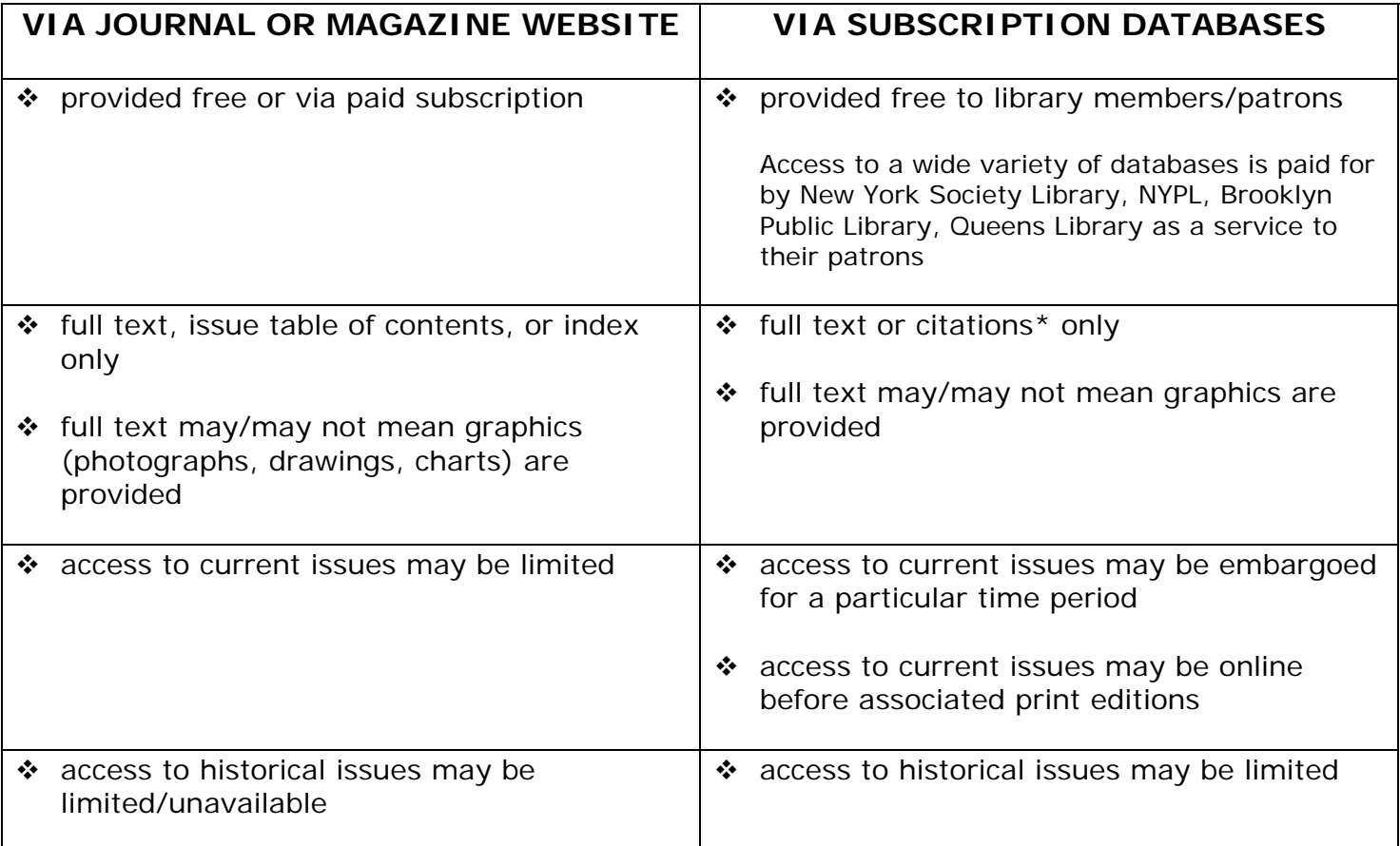

\*Indexing and Abstracting service databases provide you citations or synopses of articles and do not provide the full text of articles. Citation information may include:

- o journal name
- o journal issue and/or date
- o title of article
- o author of article
- o page number(s) of article
- o annotation or synopsis of article content

#### **FINDING ARTICLES ONLINE**

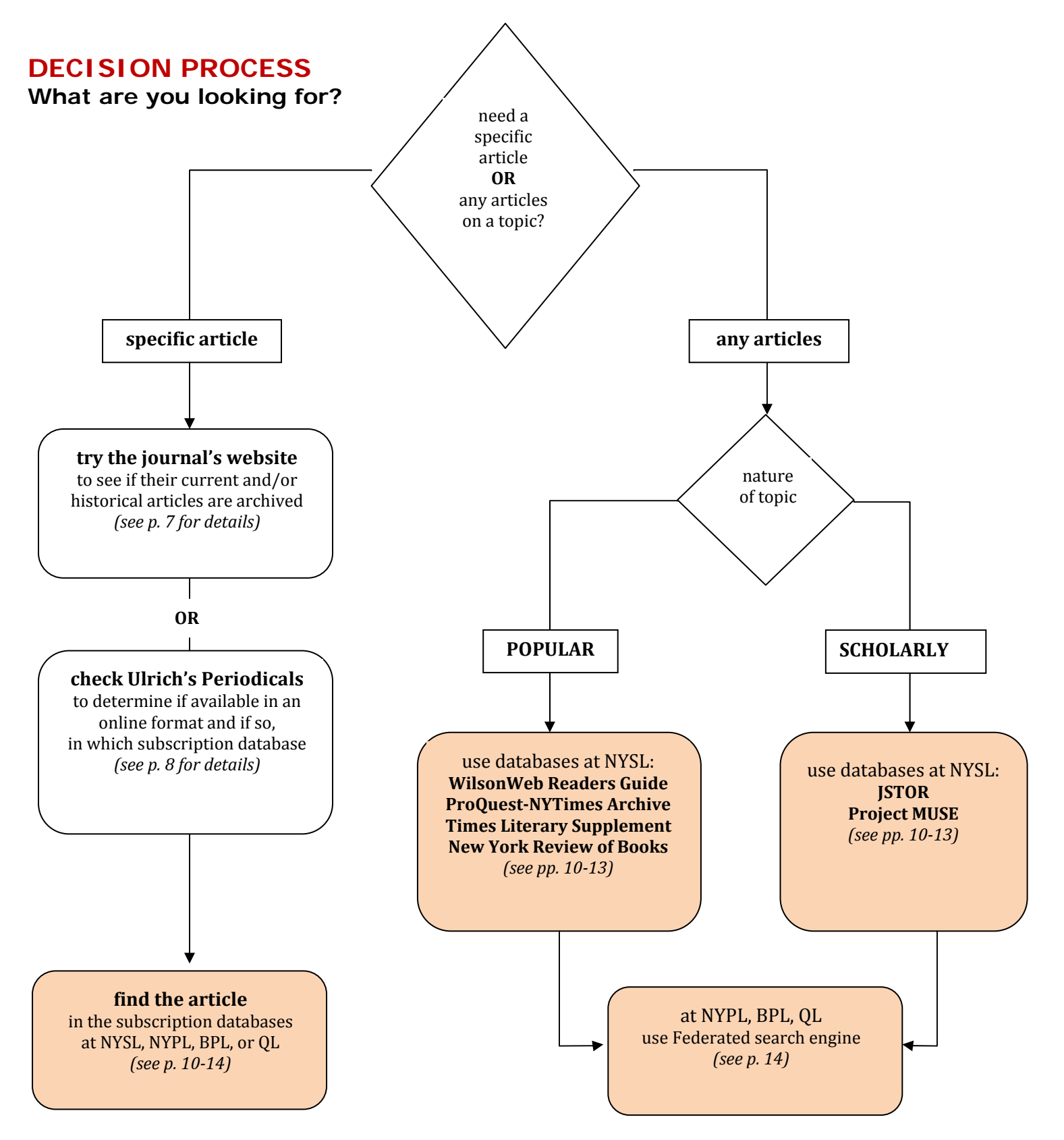

## **EXERCISE 1: Finding a Specific Article**

You can find specific articles with only a minimum of information: **JOURNAL NAME +**  any of the following information: ISSUE/DATE, ARTICLE TITLE, AUTHOR, SUBJECT, KEYWORDS

#### ⇒ **Find the recent** *National Geographic* **article about Indonesian volcanoes**

- 1. Check the *National Geographic* website (don't take too much time on this task; remember, the article may not be available on the NG website)
- 2. Check **Ulrich's Periodicals** to find out if full text of NG articles are available through any subscription databases
- 3. Access one of the databases through a local library and input the search terms you know: journal name = *national geographic* keywords = *indonesia* and *volcano*

#### **FINDING ARTICLES ONLINE**

### **JOURNAL WEBSITES**

More and more traditional print journals are putting their archives online. However, finding full text articles on their websites can be frustrating.

It is not always obvious whether they provide any of their content online and if they do, it is often difficult to determine the time period covered. For some journals, you need to be a subscriber to either the print version or to an online version to access the content.

To hone in on possible online content on these websites, try the following tips:

¾ **Know the lingo.** Terms used to identify online content vary from website to website. Look for some of the following terms:

**Current Issue View Other Issues Archives Back Issues** 

or look for specialized terms that may suggest an archive (eg. *Sports Illustrated* uses **SI Vault** to identify its online archive)

- ¾ **Use Search Boxes.** In some cases, inputting an issue date or a partial article title in a site search may yield the intended results or may direct you to an advanced search screen
- ¾ **Read the fine print first.** "Most" and "Much" mean everything is **NOT** online and may not be **FREE**

A recent article in the New York Times discussed the trend of some popular publications that are making their print archive available online on their own websites. With this citation and the tips in this guide, you should be able to find this particular article yourself online! There are a few different approaches to obtaining this article online:

Perez-Pena, Richard. "Dusting Off the Archive for the Web." The New York Times 17 Mar 2008.

## **ULRICH'S PERIODICALS**

Great source of information about journals and magazines for your online article search:

- **O** journal/magazine website URL
- **O** journal availability in media other than print (eg. online full text, microfilm)
- $\theta$  journal availability in subscription databases and time period served
- Â **Available in print** (2006 edition in Lobby; call number Ref. 050U)
- Â **Available online** (from home and from NYPL) with a NYPL library card:
	- Access NYPL's databases and indexes at<http://www.nypl.org/databases>
	- Click the **U** in *Databases by Title* section at the bottom of the page
	- Click on **Ulrich's Periodicals Directory**
	- **I** Input your NYPL library card number and hit **Submit** button
	- **IDED** Input name of journal and click **Submit**

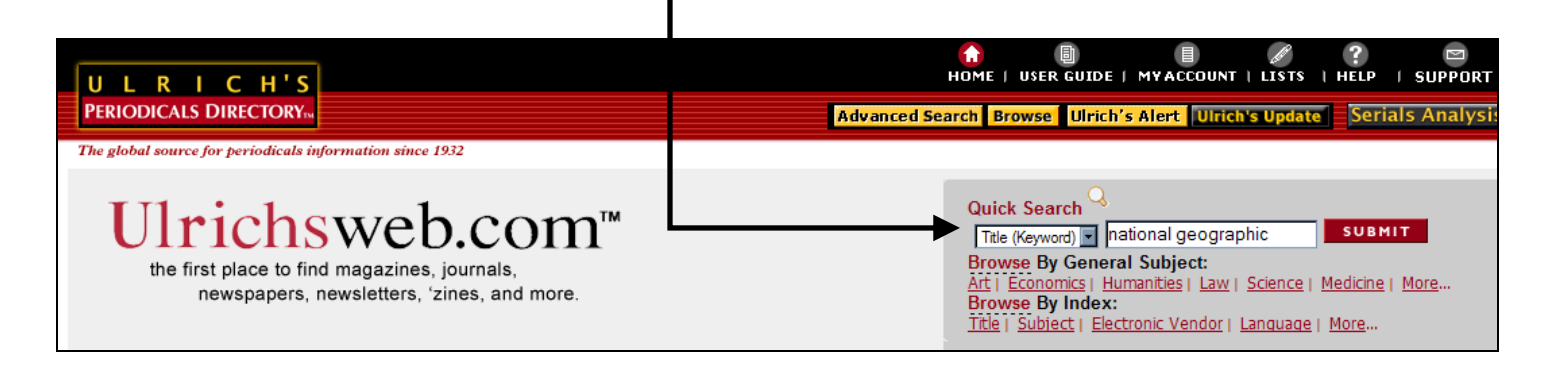

#### **0** Journal website URL will be found at the bottom of the *Basic Description* tab

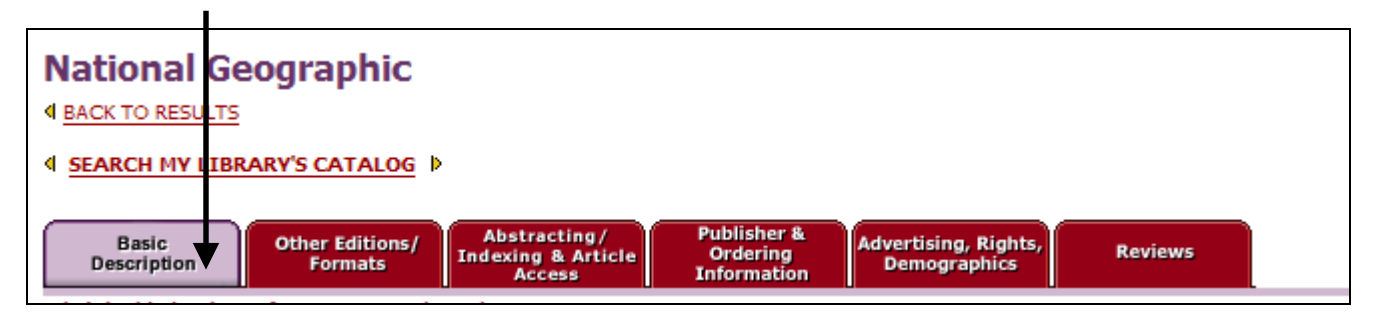

#### **ULRICH'S PERIODICALS continued**

Click *Other Editions/Formats* tab

### o **journal availability in media other than print**

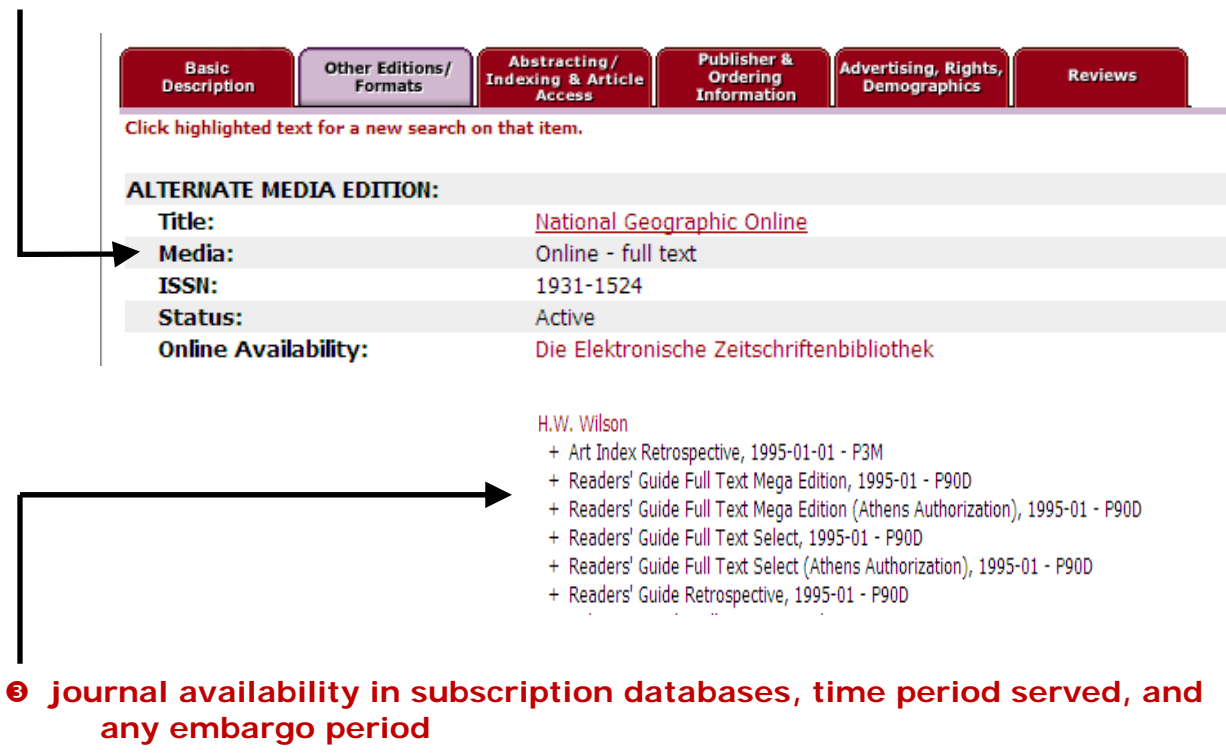

## **DATABASES**

#### **COMMON FEATURES**

- ◆ All database search screens include:
	- $\checkmark$  field(s) to input your search terms
- Most databases allow you to limit your search terms to search only in certain areas:
	- $\checkmark$  journal name
	- $\checkmark$  article text
	- $\checkmark$  keyword (may also be referred to as "all fields" or "all-smart search")
	- $\checkmark$  author
	- $\checkmark$  title
	- $\checkmark$  subject defined for each article by indexers who work for the database publisher
- ◆ Most provide many other options to limit your search and sort your results. Common ones you may find useful are:
	- $\checkmark$  Limit by full text (for databases like Readers' Guide that include some journals that are only indexed and not provided full text)
	- $\checkmark$  Limit by date ranges
	- $\checkmark$  Limit by language of article (mostly scholarly journal databases)
	- $\checkmark$  Sort by date, relevance, etc.

#### **TIPS FOR SEARCHING DATABASES**

 Boolean operators (and, or, not) can be used to further refine your search by allowing you to search multiple search terms at once. For example, *indonesia AND volcano* will find articles where both terms are found (though not

necessarily together) anywhere in an article; *indonesia OR volcano* will find articles where either one or the other or both terms are found.

\* The use of quotation marks will find exact names or phrases in articles. This is called a bound phrase.

For example, to find articles that reference the writer George Sand, use a bound phrase. *"George Sand"* will find instances where the terms *George* and *Sand* are found together in a string. Using *George Sand* without the quotes will also find instances of the writer in articles, but will also find any instances of *George* alone and *Sand* alone, which will produce many more results than you actually want and results that have nothing to do with the writer George Sand at all.

 $\div$  Keep in Mind: The more search terms and limiters you use the fewer results you will get. Start with a more general search and limit from there. Most databases will allow you to further refine or modify your search from your results screen.

## **3 DATABASES AT NEW YORK SOCIETY LIBRARY**

To search these databases outside of the library, you will need to know your NYSL barcode  $#$ .

#### **Wilson Web Readers' Guide**

The Readers' Guide includes over 420 journals dating from 1983. Indexing coverage generally begins in 1982, abstracting in 1984, and full text in 1994.

- Citations, abstracts and/or full-text (depending upon journal)
- **HTML, PDF documents**
- **Print, Save, Email search results and articles All-Smart Search** will search for your term in the

Subject, Title, Abstract, Author, and Journal Name fields, and in full text of the article and bibliographic record.

Wilson **Keyword** will search all of the above *except* for full text of the article **PRINT EMAIL SAVE BASIC SEARCH ADVANCED SEARCH BROWSE THESAURUS SEARCH HISTORY EXPORTING / CITING** Searching In: Readers' Guide Full Text **boolean operators: FIND** as: All - Smart Search **and**  All - Smart Search **or**   $\blacktriangleright$  and  $\blacksquare$ Keyword **not**  Subject(s)  $\blacktriangleright$  and  $\blacksquare$ Title Author, Personal Sort By: Relevance न Author, Corporate **Books Reviewed** Document Type Form Review ISSN Journal Issue Journal Name Language of Document Limit Dates to: @ Any Year Limit to:  $\Box$  Full Text Articles  $\Box$  Page Image (PDF) O Within last 12 months  $\Box$  Peer Reviewed O From Year: Expand:  $\Box$  Also search within the full text To Year: of the articles, for extra results Document Type: All न Sort By: Relevance **Expand** option will also search for your terms in Relevance the full text of the articles Date Document Type **Limit to: ISSN** Full Text Articles will exclude articles that are not Journal Issue available as full text (those that are indexed only) Journal Name Language of Document Publication Julian Date Page Image (PDF) will exclude documents that are Publication Year available only in HTML (HTML versions d o not include Title graphics) or as citations (indexed only)

#### **DATABASES AT NEW YORK SOCIETY LIBRARY continued**

#### **Project MUSE**

Project MUSE includes more than 380 humanities and social social sciences journals. Subject matter covers literature and criticism, history, the visual and performing arts, cultural studies, education, political science, gender studies, and more.

- Full text, including charts, graphs, images
- Available in HTML, PDF, or both
- **Print, Save, Email search results and articles**

Project MUSE Basic Search screen. To input more than one search term in multiple categories, select Advanced Search.

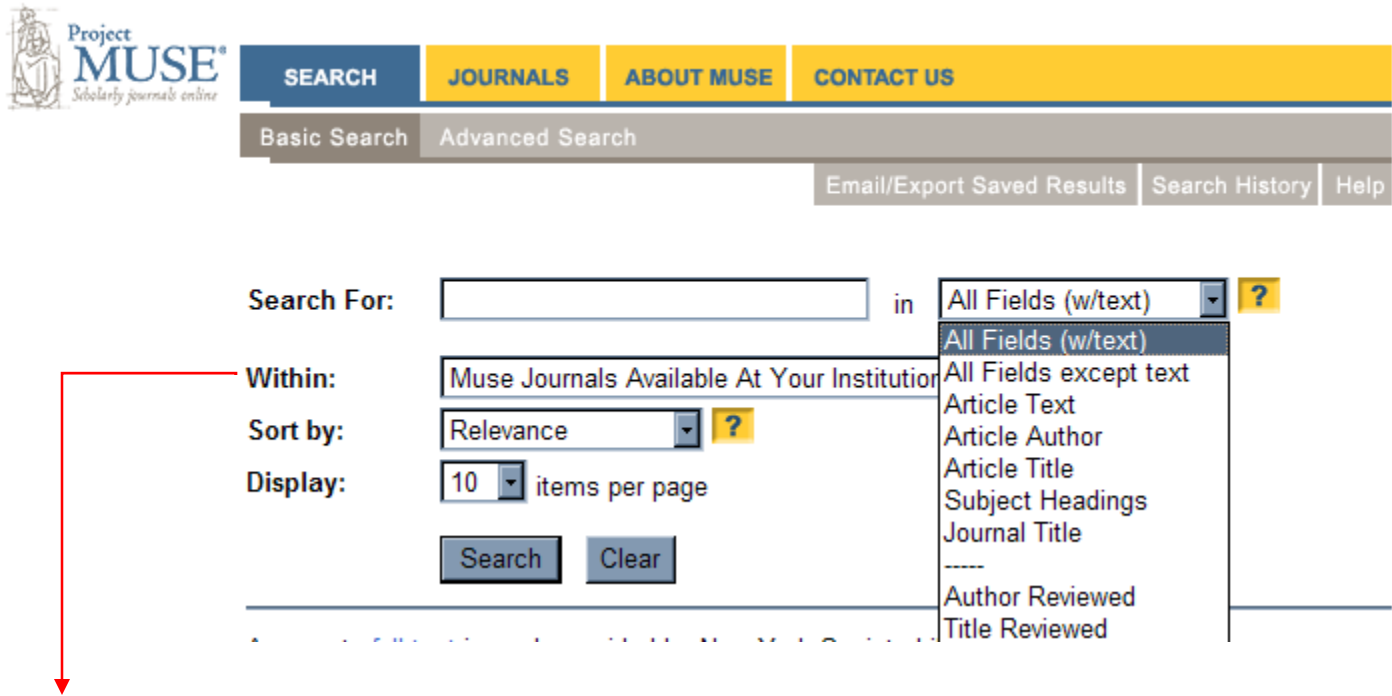

Project MUSE has several levels of access for subscribing institutions. All Project MUSE journals may not be available to all institutions.

You can search for your term(s) in all journals in the Project MUSE database or only in the ones available to NYSL. If you select **All Muse Journal Titles**, you will only be able to get citations for those articles that are not available through the NYSL subscription.

#### **DATABASES AT NEW YORK SOCIETY LIBRARY continued**

#### **JSTOR**

The New York Society Library's access to JSTOR features over 750 scholarly journals in the Arts & Sciences and Business.

- **Full text, including charts, graphs, images**
- **PDF** documents
- **Print, Save, Email search results and articles**

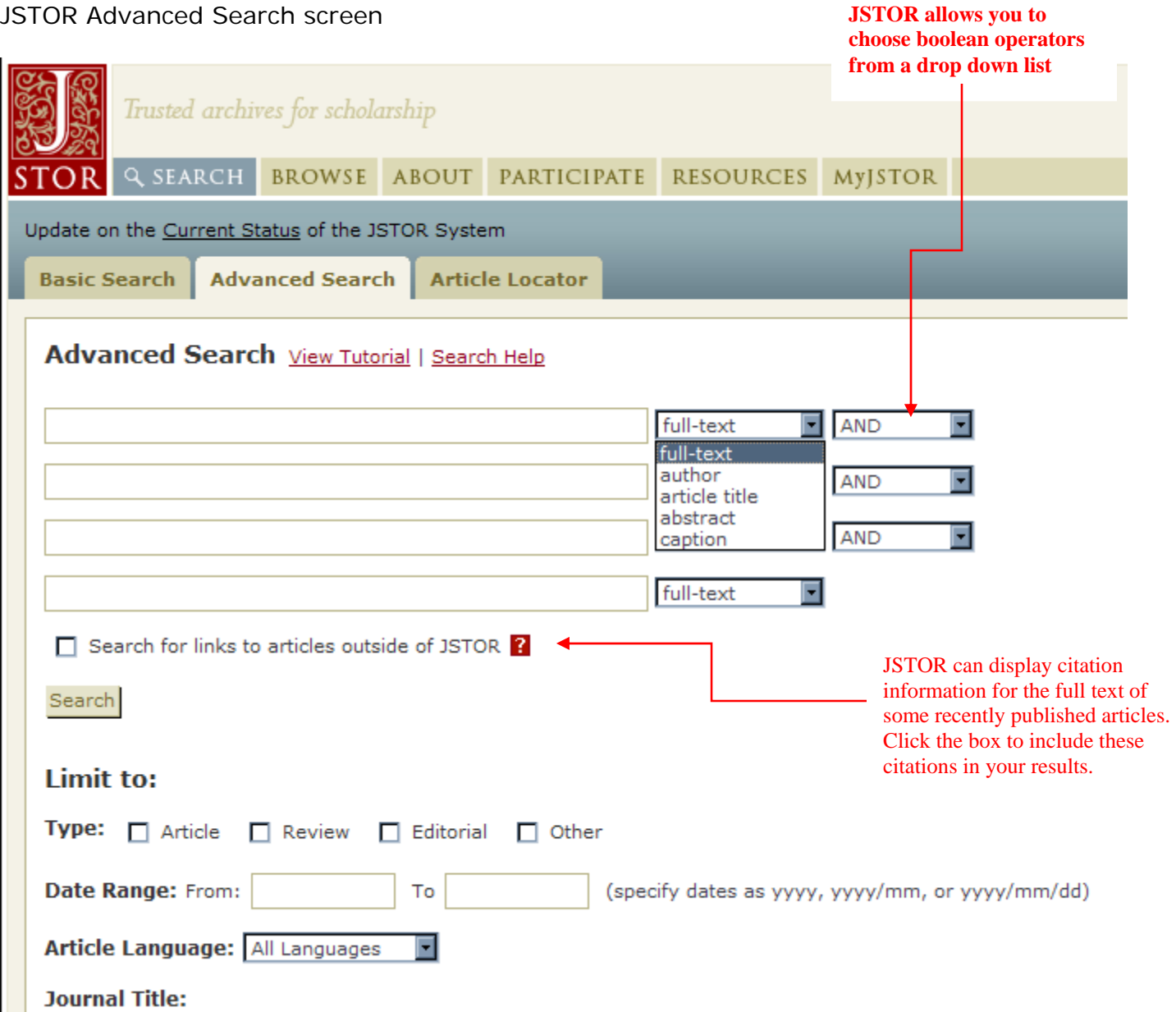

## **EXAMPLE 2: Finding Articles on a Specific Topic**

You can find articles on a specific topic from one journal or from a variety of journals using subscription databases.

#### ⇒ **Find articles about Indonesian volcanos**

- 1. Decide whether you want/need articles of a scholarly nature or from more popular journal titles. For our purposes today, let's find articles from more popular magazines
- 2. Access the Wilson Web Readers Guide available through NYSL and input relevant search terms: *indonesia* and *volcano*

## **FEDERATED SEARCH ENGINES**

[New York Public Library,](http://nypl.org/databases) [Queens Library](http://www.queenslibrary.org/), and [Brooklyn Public Library](http://search3.webfeat.org/clients/41/basic.html) all provide access to their databases directly as well as through a federated search engine. Federated search engines allow you to perform a single search in multiple databases (and other electronic resources, like a library's Online Public Access Catalog) at one time.